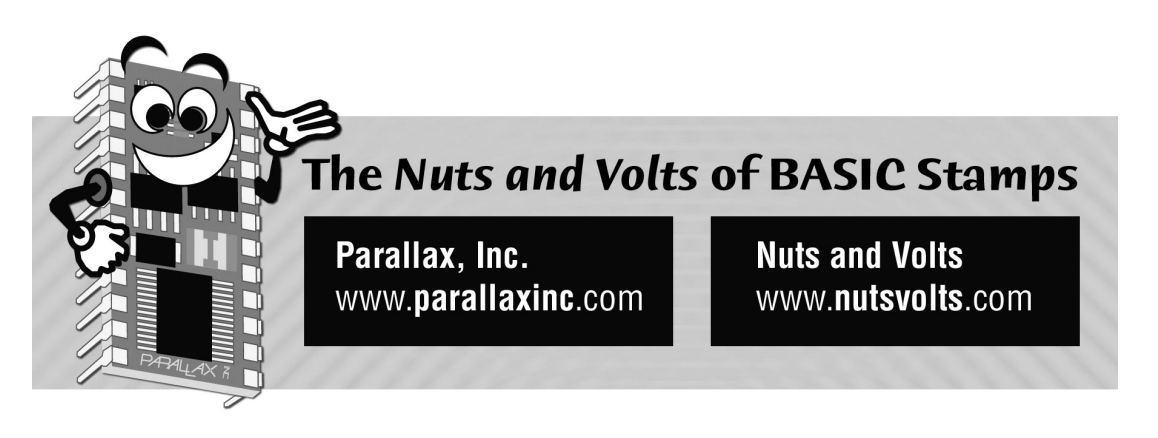

**Column #62, June 2000 by Jon Williams:** 

# **Menus Made Easy**

When it comes right down to it, I'm a very lucky guy. Really. I have a wonderful family, terrific friends, I live in one of the best cities in the world and I get to work with some really bright people. Like my friend, Will, for example. Now this guy is definitely one of the sharpest knives in the drawer. I love working with him; he inspires me on a daily basis.

Will and I work for a company that manufactures water-pumping stations for golf courses. Our big stations use off-the-shelf PLCs for control. The price of the PLC is easy to justify due to the sophistication of control required and the volume of stations we sell. But now that we're moving into the simpler municipal water market, the PLC is just a bit expensive.

That's no longer a problem for us – thanks to Will. He spent the last year designing a custom pumping station controller from the ground up. It's a real beauty and has been a big hit, inside the company and out. A very big reason, I believe, is the elegance and simplicity of its user interface.

I'll admit that I'm biased here. When it comes to user interfaces, I have been justifiably called anal-retentive. It's a fair criticism  $-1$ 'm a nut when it comes to UI design. I'm a very big believer in UI standards, even if they're only loosely defined. Nothing throws me off about a piece of software more than a poorly designed or non-standard interface.

When it comes to the PC – especially in our "Windowed" world – designing to standard is pretty easy since there are a lot of good examples. There's even a set of written guidelines, called the CUA. But what do we do when it comes to industrial controllers?

I'm not suggesting that all industrial controls should have a common interface. What I am suggesting is that a simple and intuitive interface can be developed and applied to our Stamp projects. That's the goal here: apply Will's great UI design to the BASIC Stamp, creating a platform from which we can develop any number distinct control projects. And just as we're able to navigate any properly designed Windows program, we should be able to easily navigate any of our control projects that follow the standard we develop here.

## **Keeping It Simple**

Yep, back to the KISS principal – keep it simple, silly. The user interface on Will's controller uses six buttons and a two-line LCD. With this simple interface, he created a multi-level menu system that is intuitive and easy to navigate (our design goal). So how do we duplicate that on a Stamp?

Using a conventional approach, connecting to six buttons would take six lines and connecting to the LCD (assuming 4-bit mode) would take another six; twelve total lines. Yikes – that doesn't leave much left to connect to the outside world. There's got to be another way.

And there is. Using SHIFTIN and SHIFTOUT, we can add a couple of fifty-cent shift registers to our project and reduce the I/O lines required for the interface to five. That's much better. The schematics for our demo project are shown in Figures 1 (LCD) and 2 (buttons).

Since I've covered the use of the 74HC595 with LCDs in past articles, I'm not going to deal with it here except to say that with a little planning, you can easily cascade the additional 75HC595s to create more outputs. You'll need to connect the serial output (pin 9) of one 74HC595 to the serial input (pin 14) of the next. The Clock (pin 11) and Latch (pin 12) lines need to be tied together.

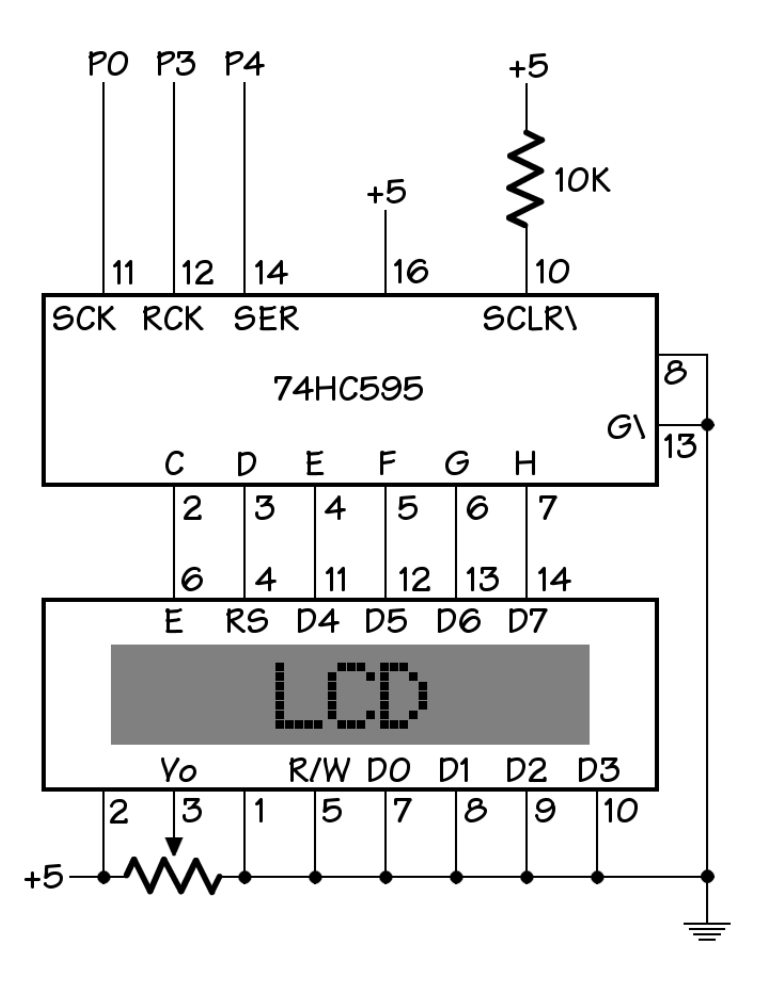

## **Figure 62.1: 74HC595 and LCD hookup**

We'll use the 74HC595's compliment, the 74CH165 parallel-in/serial-out shift register to read our buttons. Since we're only using six inputs, the other two could be used as configuration switches, additional buttons, anything the project requires. And like the 74HC595, the 74HC165 can be cascaded if we ever need additional inputs.

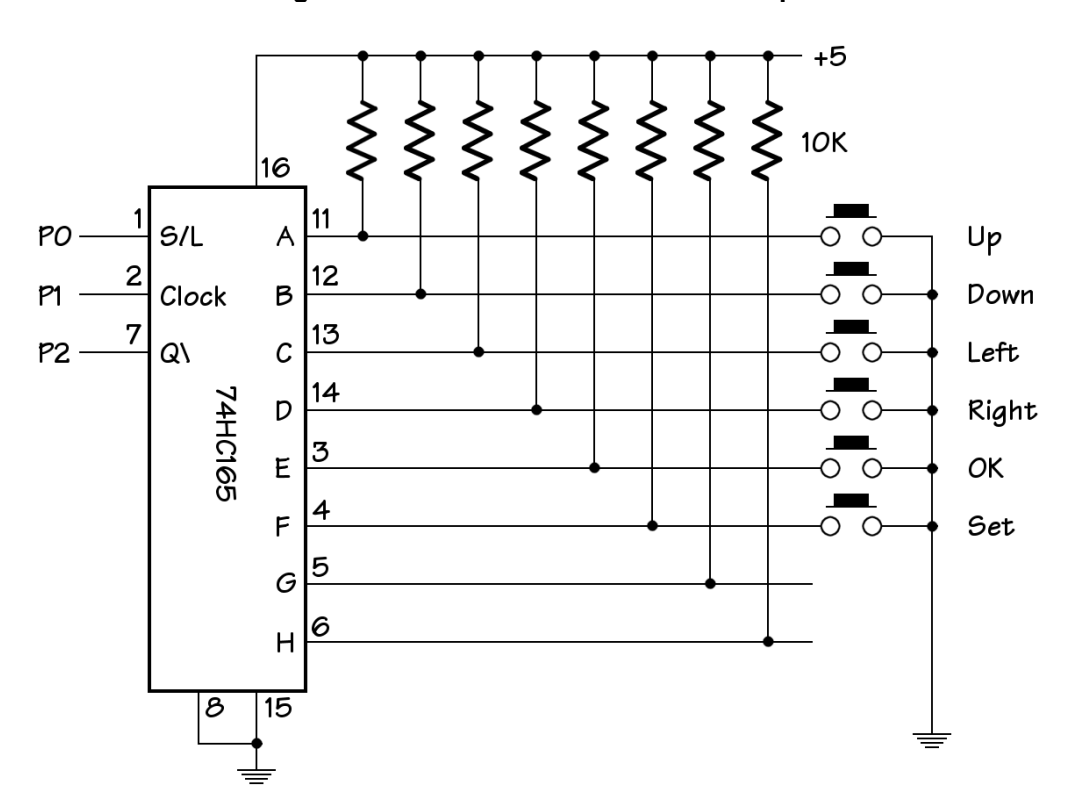

**Figure 62.2: 74HC165 and button hookups**

## **Keyboard Debouncing**

Debouncing one input with a Stamp is pretty easy with the BUTTON command, but what happens when we want to debounce six inputs and do it simultaneously? As it turns out, the solution is not particularly difficult and takes very little code. Take a look at Listing 1, down in the subroutines section. Look for the routine called GetKey.

GetKey returns inputs that have been held stable for about 25 milliseconds. That should be enough time to validate the button press and we can easily adjust the debounce timing if required. Here's how GetKey works: On entry to the routine we assume that all the buttons are pressed (this may seem odd, but will make sense in just a second). Then we scan the inputs and logically AND them with the current value. If a button has released due to contact-bounce, it will have a bit-value of zero. Zero ANDed with one is zero and will remain at zero through the remainder of the routine. Only a button that stays down

#### **Page 238** • **The Nuts and Volts of BASIC Stamps (Volume 2)**

(bit value of 1) during the entire loop will return as a valid input. This technique can be used with nibbles, bytes or words – up to 16 inputs can be simultaneously debounced.

Sharp readers (that's all of you) are probably asking, "Wait, Jon, how can the inputs return a value of one when pressed if we've connect the buttons between the shift register inputs and ground?" Good catch. Look again at the schematic in Figure 62.2. We're using the inverted serial output from the 74HC165 to restore the positive logic for us. If we ever want to modify GetKey to deal with direct inputs, we would change the test line to look like this:

key = key  $<$  ~tempB

The tilde  $(\sim)$  in front of *tempB* inverts the bits for us.

In this program GetKey uses the SHIFTIN function to retrieve the buttons from the 75HC165. Before we can use SHIFTIN, however, we have to pulse the Shift/Load line from high-to-low, then back to high. This action "grabs" the buttons and holds them while we do the shifting. If any of the inputs change while we're shifting the data, we won't see it until the next scan.

## **Menu, Please**

Last month we talked about project planning and that certainly applies here. In addition to any control functionality, we need to define our menu structure so that it makes sense to the user and is easy to navigate.

The goal of our demo program is to allow the user to set the time and day. To that end, we've set up three operational modes: display current time and day (mode 0), set time (mode 1) and set day (mode 2). Since setting the time is easier to do by individually setting the hours and the minutes, the set time mode has two levels. Note that zero is always used to indicate the topmost element in either structure. Mode 0, then, is our "normal" operational display. A level of zero indicates a menu display only. Once we get into actual value editing, we indicate the element to change with a non-zero level value.

Both *mode* and *level* are defined as nibbles, allow up to 15 menu items (beyond the normal display) and 15 levels within each menu. Our program is much simpler than that. Here's how the menu for our demo program is mapped:

*mode level*

0 : display time and day

1 : SET TIME  $1 \cdot$  set hours  $2 \cdot$  set minutes

 $2 \cdot$  SET DAY 1 : set day of week

## **Navigation Rules**

With our menu structure in place, we need to define the rules by which we'll navigate through it. As we stated earlier, there are six buttons. Here's how they'll work:

- Set Enter menus or editing within a menu
- OK Move up one level

Up Previous menu item or increment value

Down Next menu item or decrement value

Right Move to next field

Left Move to previous field

As you can see, things get started by pressing the "Set" button. This will take us from our normal ("run") display into the menus. We will use "Up" and "Down" to select a specific menu item. With the desired menu item displayed, we'll press "Set" again. This will put us into edit mode (level one for the selected menu). We can change a value in edit mode by using "Up" and "Down." If there are multiple fields to edit for the selected menu item, we can move through the fields by pressing "Left" and "Right." Pressing "OK" in edit mode takes us back up to the menu so that we can select another. Finally, pressing "OK" while in the menu takes us back to the "run" display.

## **Putting It All Together**

Okay, we know what we want to do and how our program should behave, so let's put it all together. We'll start, as always, by defining CONstants that will help make the code self-documenting. We use quite a few in this program and they really do help.

Operationally, we kick off the program by initializing the LCD and program variables. Since we only have eight bits available from the 75HC595, we'll use the 4-bit interface to the LCD as this mode requires only six lines. This LCD is also initialized to use multiple lines. The same initialization sequence will work with two- or four-line LCDs.

Like our exercise timer last month, this program runs in a continuous loop. Each pass through the loop scans the buttons then BRANCHes to the handler for the current mode and level. It is within the menus or edit code that we will process any button inputs. Let's follow the program from startup though setting the time. Along the way we'll try every possible button press so that the program is understood.

The program loop starts by scanning the buttons and placing the result in a variable named *key*. With *level* set to zero, the program BRANCHes to the line labeled Run\_Mode. Since the flag variable *updtLCD* was initialize to Yes (1), the code drops through the IF...THEN and prints the time and day on line one of the LCD. Keep in mind that this is just a demonstration program and that the time and date are not automatically updated.

You might wonder why we go through the trouble to keep track of when the LCD needs to be updated. The reason is two-fold: we can save a little time by not writing to the LCD when there are no changes to be displayed and we keep the display "clean" as constant updates to the LCD can cause an annoying flash.

We've simplified the program by printing the time and day from subroutines (PrintTime and PrintDay). These subroutines allow us to print at the current cursor position of the LCD. PrintTime calls a neat little routine called LCDdec2. This routine is similar to the DEC2 modifier for DEBUG or SEROUT. Look closely at the code. Just above is an entry point called LCDhex2. This works like the HEX2 modifier. Both LCDdec2 and LCDhex2 set the base value for the working section of code, LCDnum2. This bit of code will print a two-digit number at the current cursor position of the LCD. Notice that we don't actually calculate the character to print (as we typically do), but instead, we calculate the character's position in a EEPROM table. Then we read it from the EEPROM and print it. This is how the same code can be used to print decimal or hex numbers. In fact, by setting the variable *base* to eight, we could print a two-digit octal number as well.

PrintDay also takes advantage of data stored in the EEPROM, in this case, zeroterminated strings. By storing our strings in the EEPROM, we can easily make changes – even change the language of our displays should we ever decide to internationalize the

project. The routine that puts the string on the LCD is called LCDprint. What we have to do is set the variable *addr* to the first character of the string to print. LCDprint will loop through the EEPROM from that point, printing the characters it reads until it encounters a zero. So we have to make sure that we end our strings with zero, otherwise we'll end up with a corrupted display.

Okay, the time and date is displayed and the program is waiting for an input. The only button that does anything from the top level is "Set," so let's press it. When we do, the *mode* variable is set to MNU\_Tm (1) and *level* is cleared to zero. Since we're going to change to a new display, we tell the program by setting *updtLCD* to Yes. We exit the current action by jumping to LoopPad250. This label finishes the loop and gives us a 250-millisecond delay – enough time to release the button. In other cases, we'll use a 100-millisecond loop delay by jumping to LoopPad100.

On our next pass through the main loop we will BRANCH to line labeled Mode\_Time. As with Mode\_Run, we will update the display and wait for a valid button. Again, we'll use the routine LCDprint to send a string ("SET TIME") to the display. Pressing "OK" at this level causes us to return to the top. This is achieved by setting the variable *state* to RunMode. If you look carefully through the variable definitions, you'll see that our variables *mode* and *level* are actually aliased elements of *state*. Setting *state* to zero (RunMode) clears *mode* and *level* at the same time.

Let's return to the "SET TIME" menu and then press "Set." This causes us to enter the editing mode by setting *level* to SET\_Hr (1). On the next pass through the program loop, we will end up at the label called Time\_Hours. This bit of code will put the current time on line two and place a visible cursor under the hours value.

In hours editing mode, more buttons are used. Pressing "OK" clears *level* to zero and returns us to the menu where we can make another selection. We can change the hours value by pressing either "Up" or "Down." Both routines keep the hours value within range by using the modulus ( // ) operator. I find this technique easier (less code) and more user-friendly for interfaces like we're designing. Pressing "Up" or "Down" necessitates a display change so we'll set *updtLCD* to Yes.

With the hours set, we move to the minutes field by pressing the "Right" button. This causes *level* to be set to SET\_Min (2), forcing the program to move to the minutes editing routines. As before, we indicate that we're editing by placing the cursor under the minutes value. Button processing is identical to setting the hours. Once we're satisfied, pressing "OK" twice will return us to our topmost display.

And we're done. The "run" display will now show the new time. Setting the day works the same, but only requires one edit level. In an operational program we would use our new to update a real-time-clock.

## **Wrap Up**

Another one of those sharp guys I know in Dallas is Roger Arrick, the owner of Arrick Robotics (check out Roger's Stamp-controlled ARobot at www. robotics.com). Roger's e-mail tag line is, "It's Harder Than It Looks." That was the case with this menu system. Now, I don't want you to be put off by this, I'm just warning you to take your time with your menu design and program development, lest your project take off to la-la land. It is a bit of work and yet, I think you'll agree – and your customer's will agree -- that the result is well worth the effort. Happy Stamping.

```
' Nuts & Volts "Stamp Applications" - June 2000 
' Program Listing 62.1 
'========================================================================= 
' Program... STAMPUI.BS2 
' Purpose... Stamp User-Interface for general control applications 
' Author.... Jon Williams 
' E-mail.... jonwms@aol.com 
'========================================================================= 
' ----[ Program Description ]--------------------------------------------- 
 ' 
' This program demonstrates a multi-level menu system using a keypad input 
' and LCD output. Stamp pins are conserved by using shift registers for 
' the keys and LCD. 
' ----[ Revision History ]------------------------------------------------ 
 ' 
' ----[ I/O Definitions ]------------------------------------------------- 
 ' 
Clock CON 0 ' shared clock line<br>SL 165 CON 1 ' shift/load of 74H
              1 Shift/load of 74HC165
DI_165 CON 2 ' serial data from 74HC165
L_595 CON 3 ' 74HC595 output latch<br>DO 595 CON 4 ' ' ' serial data to 74HC59
             d 4 \blacksquare' ----[ Constants ]------------------------------------------------------- 
 ' 
ClrLCD CON $01 ' clear the LCD
CrsrHm CON $02 ' move cursor home
CrsrLf CON $10 ' move cursor left<br>CrsrRt CON $14 ' move cursor right
\begin{tabular}{lllllllllllllllllllll} \begin{tabular}{l} CrsrRt & CON & $\$14$ & & & 'move cursor right \\ \hline \text{DispLf} & CON & $\$18 & & & 'shift charts left \\ \text{DispRt} & CON & $\$1C & & & 'shift charts right \\ \end{tabular} \end{tabular}$18 Shift Chars left Shift Chars left
               $1C ' shift chars right
Crsr1 CON %00001110 ' underline cursor on 
Crsr0 CON %00001100 ' underline cursor off 
DDRam CON $80 ' Display Data RAM control CGRam CON $40 ' Display Data RAM control
                                            ' Char Gen RAM control
Line1 CON $00 ' line 1, column 0
Line2 CON $40
Line3 CON $14 
Line4 CON $54
```
**Page 244** • **The Nuts and Volts of BASIC Stamps (Volume 2)**

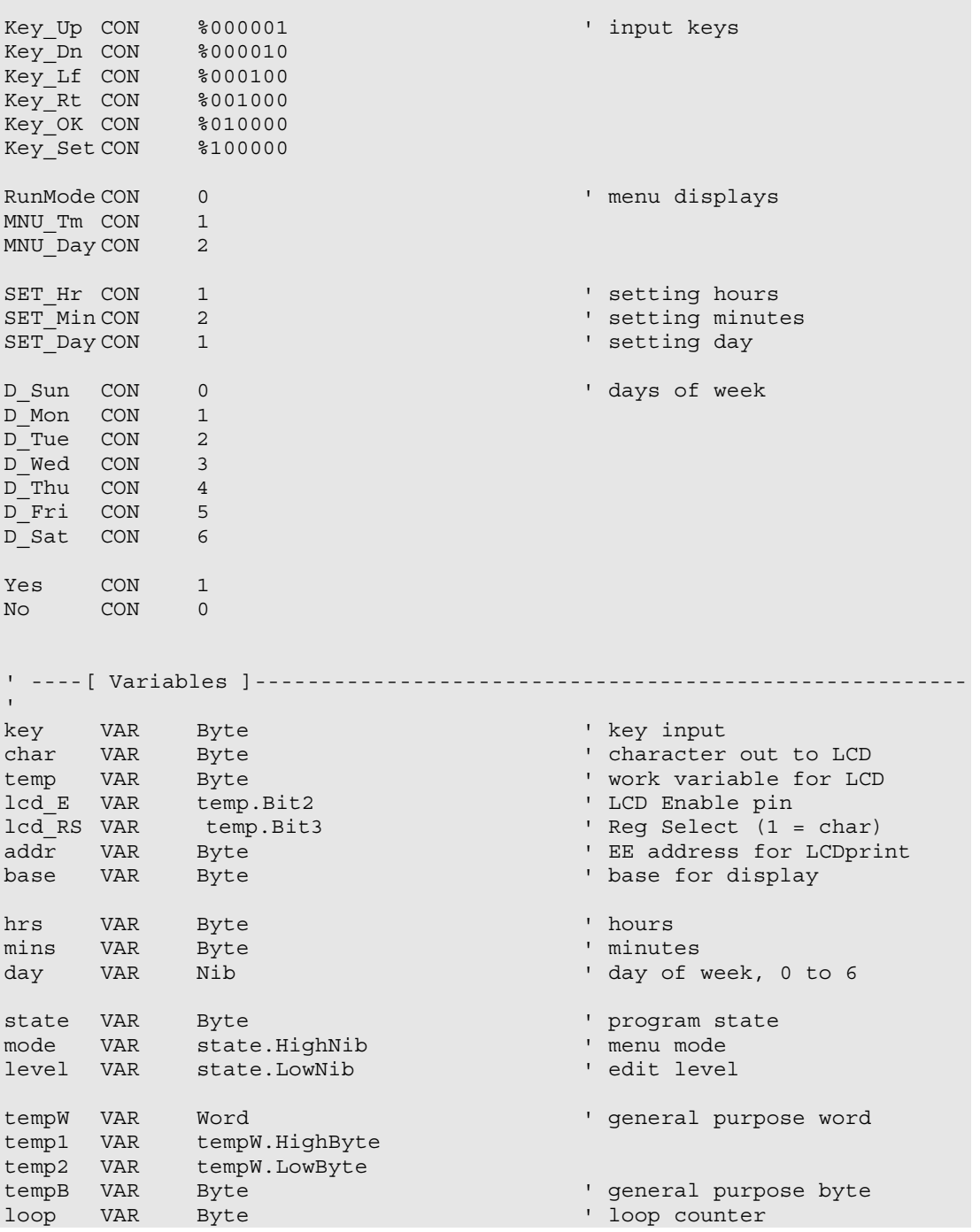

**The Nuts and Volts of BASIC Stamps (Volume 2)** • **Page 245** 

```
flags VAR Nib 
updtLCD VAR flags.Bit0 ' update LCD flag 
' ----[ EEPROM Data ]----------------------------------------------------- 
' 
Digits DATA "0123456789ABCDEF" ' digits for LCDnum2 sub
Days DATA "SUN", 0 ' day strings 
 DATA "MON", 0 
 DATA "TUE", 0 
 DATA "WED", 0 
 DATA "THU", 0 
       DATA "FRI", 0 
       DATA "SAT", 0 
LCD_ST DATA "SET TIME", 0 ' menu strings 
LCD_SD DATA "SET DAY", 0 
' ----[ Initialization ]-------------------------------------------------- 
' 
' Initialize the LCD (Hitachi HD44780 controller) 
' 
LCDinit:<br>PAUSE 500
                                       ' let the LCD settle<br>' 8-bit mode
      char = $0011 GOSUB LCDcmd 
       PAUSE 5 
       GOSUB LCDcmd 
       GOSUB LCDcmd 
      char = <math>\frac{20010}{}</math> 1 put in 4-bit mode GOSUB LCDcmd 
       char = %00101000 ' 2-line mode 
       GOSUB LCDcmd 
       char = %00001100 ' disp on, crsr off 
       GOSUB LCDcmd 
       char = %00000110 ' inc crsr, no disp shift 
       GOSUB LCDcmd 
       char = ClrLCD 
       GOSUB LCDcmd 
Initialize: 
      updtLCD = Yes ' refresh the LCD 
      state = RunMode \qquad \qquad top menu
       hrs = 12 
      mins = 34
```
**Page 246** • **The Nuts and Volts of BASIC Stamps (Volume 2)**

```
day = D Sun
' ----[ Main ] --------------------------------
\mathbf{r}Main: 
       GOSUB GetKey 
      BRANCH mode, [Mode Run, Mode Time, Mode Day]
       GOTO LoopPad100 
' ========================= 
 Run Display (top level)
' ========================= 
Mode_Run: 
       IF updtLCD = No THEN Mode_Run2 ' no update, check key 
       char = Crsr0 ' clear cursor frome edit 
      GOSUB LCDcmd 
      char = ClrLCD ' clear the LCD
      GOSUB LCDcmd<br>GOSUB PrintTime
                                     ' print the time
      char = DDRam + Line1 + 6 ' move to position 6
       GOSUB LCDcmd 
      GOSUB PrintDay ' print the day
       updtLCD = No ' LCD updated 
Mode_Run2: 
      IF key <> Key_Set THEN LoopPad100 ' "Set" not pressed 
      mode = MNU_Tm \blacksquareTm \blacksquare level = 0 ' menu level 
       updtLCD = Yes ' update the LCD 
      GOTO LoopPad250 ' allow key release
' ============== 
' Time Display 
' ============== 
Mode_Time: 
       ' branch to current mode level 
      BRANCH level, [Time Menu, Time Hours, Time Mins]
       GOTO LoopPad100 
Time_Menu: ' display "SET TIME" 
       IF updtLCD = No THEN Time_Menu2 ' update on if required 
       char = Crsr0 
       GOSUB LCDcmd 
       char = ClrLCD 
       GOSUB LCDcmd 
 addr = LCD_ST 
GOSUB LCDprint
```
 updtLCD = No Time\_Menu2: IF key <> Key\_OK THEN Time\_Menu2a ' check "OK" state = RunMode  $\overline{ }$  - pressed; up to top updtLCD = Yes GOTO LoopPad100 Time\_Menu2a: IF key <> Key\_Set THEN Time\_Menu2b ' check "Set"  $level = SET\_Hr$   $l = pressed; set hours$  $updateLCD = Yes$  GOTO LoopPad250 Time\_Menu2b: IF key <> Key\_Dn THEN LoopPad100 ' check "Down" mode = MNU Day  $\blacksquare$  - move to day menu  $updateLCD = Yes$  GOTO LoopPad250 Time Hours:  $\blacksquare$  display hours with cursor IF updtLCD = No THEN Time\_Hours1 ' - if refresh required char = Crsr0 ' no cursor during refresh GOSUB LCDcmd char = DDRam + Line2 ' time on Line 2 GOSUB LCDcmd GOSUB PrintTime  $char = DDRam + Line2 + 1$  ' cursor under hours GOSUB LCDcmd char = Crsr1 GOSUB LCDcmd updtLCD = No Time\_Hours1: IF key <> Key\_OK THEN Time\_Hours1a ' check "OK" level = 0 ' - back to menu updtLCD = Yes GOTO LoopPad250 Time\_Hours1a: IF key <> Key Up THEN Time Hours1b ' check "Up" hrs = hrs +  $1$  // 24  $\qquad$   $\qquad$  ' - increment with rollover updtLCD = Yes GOTO LoopPad250 Time\_Hours1b: IF key <> Key\_Dn THEN Time\_Hours1c ' check "Down" hrs = hrs +  $2\overline{3}$  // 24  $\overline{1}$  - dec with rollunder  $updateLCD = Yes$ GOTO LoopPad250

**Page 248** • **The Nuts and Volts of BASIC Stamps (Volume 2)**

```
Time_Hours1c: 
IF key <> Key Rt THEN LoopPad100 ' check "Right"
level = SET Min \blacksquareupdateLCD = Yes GOTO LoopPad100 
Time_Mins: \qquad \qquad display mins with cursor
      IF updtLCD = No THEN Time_Mins1 ' - if refresh required 
       char = Crsr0 
       GOSUB LCDcmd 
       char = DDRam + Line2 
       GOSUB LCDcmd 
       GOSUB PrintTime 
      char = DDRam + Line2 + 4 ' cursor under minutes
       GOSUB LCDcmd 
       char = Crsr1 
       GOSUB LCDcmd 
      updtLCD = No 
      GOTO LoopPad100 
Time_Mins1: 
       IF key <> Key_OK THEN Time_Mins1a ' check "OK" 
      level = 0 ! - back to menu
       updtLCD = Yes 
       GOTO LoopPad100 
Time_Mins1a: 
 IF key <> Key_Up THEN Time_Mins1b ' check "Up" 
mins = min s + 1 // 60 l - inc with rollover updtLCD = Yes 
       GOTO LoopPad100 
Time_Mins1b: 
 IF key <> Key_Dn THEN Time_Mins1c ' check "Down" 
mins = mins + 59 // 60 s - dec with rollunder
       updtLCD = Yes 
       GOTO LoopPad100 
Time_Mins1c: 
 IF key <> Key_Lf THEN LoopPad100 ' check "Left" 
level = SET Hr \blacksquare updtLCD = Yes 
       GOTO LoopPad100 
' ============= 
' Day Display 
' ============= 
Mode_Day: 
 ' branch to current mode level
```

```
 BRANCH level, [Day_Menu, Day_Set] 
        GOTO LoopPad100 
Day_Menu: '' display "SET DAY<br>IF updtLCD = No THEN Day_Menu2 '' - if refresh required
      IF updtLCD = No THEN Day Menu2
        char = Crsr0 
        GOSUB LCDcmd 
        char = ClrLCD 
        GOSUB LCDcmd 
       addr = LCD_SD GOSUB LCDprint 
        updtLCD = No 
Day_Menu2: 
 IF key <> Key_OK THEN Day_Menu2a ' check "OK" 
state = RunMode \blacksquare - back to top
        updtLCD = Yes 
        GOTO LoopPad100 
Day Menu2a:
        IF key <> Key_Set THEN Day_Menu2b ' check "Set" 
       level = SET Day | - set day
       updateLCD = Yes GOTO LoopPad250 
Day_Menu2b: 
 IF key <> Key_Up THEN LoopPad100 ' check "Up" 
mode = MNU_Tm \blacksquarelevel = 0 updtLCD = Yes 
        GOTO LoopPad100 
Day Set:
        IF updtLCD = No THEN Day_Set1 
        char = Crsr0 
        GOSUB LCDcmd 
        char = DDRam+ Line2 
        GOSUB LCDcmd 
        GOSUB PrintDay 
        char = DDRam + Line2 
        GOSUB LCDcmd 
        char = Crsr1 
        GOSUB LCDcmd 
       updtLCD = No 
       GOTO LoopPad100 
Day_Set1: 
       IF key <> Key_OK THEN Day_Set1a ' check "OK"<br>level = 0 ' - back up
                                            ' - back up to menu
        updtLCD = Yes 
        GOTO LoopPad100
```
**Page 250** • **The Nuts and Volts of BASIC Stamps (Volume 2)**

```
Day_Set1a: 
 IF key <> Key_Up THEN Day_Set1b ' check "Up" 
day = day + 1 // 7 \qquad \qquad ' - inc with rollover
       updtLCD = Yes 
       GOTO LoopPad250 
Day_Set1b: 
       IF key <> Key_Dn THEN LoopPad100 ' check "Down" 
                                        \cdot - dec with rollunder
      day = day + 6 // 7<br>updtLCD = Yes
       GOTO LoopPad250 
' ================== 
' End of Main Loop 
' ================== 
LoopPad250: ' 250 ms pad
       PAUSE 150 
LoopPad100: ' 100 ms pad
       PAUSE 100 
       GOTO Main 
' ----[ Subroutines ]----------------------------------------------------- 
' 
' Send command to the LCD 
' 
LCDcmd: 
       lcd_RS = 0 ' command mode 
       GOTO LCDout 
' Write ASCII char to LCD 
' 
LCDputc: 
      lcd RS = 1 ' character mode
       GOTO LCDout 
' send char to LCD 
' 
LCDout: 
       temp.HIGHNIB = char.HIGHNIB ' get high nibble 
      lcd E = 1 SHIFTOUT DO_595, Clock, MSBFIRST, [temp] 
      PULSOUT L_595, 1<br>lcd E = 0' drop Enable line low
```

```
SHIFTOUT DO 595, Clock, MSBFIRST, [temp]
      PULSOUT L 595, 1
      temp.HIGHNIB = char.LOWNIB ' get low nibble
      lcd E = 1SHIFTOUT DO 595, Clock, MSBFIRST, [temp]
      PULSOUT L 595, 1
      lcd_E = 0SHIFTOUT DO 595, Clock, MSBFIRST, [temp]
      PULSOUT L 595, 1
       RETURN 
' send EE string to LCD 
' - string starts at addr and ends with zero 
' 
LCDprint: 
       READ addr, char ' get character from EE 
      IF char = 0 THEN LCD print X
      GOSUB LCDputc ' write the character<br>addr = addr + 1
      addr = addr + 1 ' point to next character
       GOTO LCDprint 
LCDprintX: 
      RETURN 
' print 2-digit number on LCD 
' 
LCDdec2: 
     base = 10 ' display number as decimal
       GOTO LCDnum2 
LCDhex2: 
      base = 16 ' display number as hex
LCDnum2: 
       READ Digits + (tempB / base), char ' high digit 
       GOSUB LCDputc 
       READ Digits + (tempB // base), char ' low digit 
       GOSUB LCDputc 
       RETURN 
GetKey: 
       key = %00111111 ' assume all pressed 
      FOR loop = 1 TO 5 \qquad ' test five times LOW SL 165
                                       ' load data from keys
         PAUSE 1 
        HIGH SL_165 ' allow data to shift in 
        SHIFTIN DI 165, CLOCK, MSBPRE, [tempB\8]
```
**Page 252** • **The Nuts and Volts of BASIC Stamps (Volume 2)**

```
key = key & ~tempB ' test against new input
      PAUSE 5 \overline{ } PAUSE 5
      NEXT 
      RETURN 
PrintTime: 
      tempB = hrs 
      GOSUB LCDdec2 
char = "::"GOSUB LCDputc
      tempB = mins 
      GOSUB LCDdec2 
      RETURN 
PrintDay: 
      addr = Days + (day * 4) ' point to day string 
     GOSUB LCDprint
      RETURN
```